# > Benutzerhandbuch/ **User's Manual**

# 21.3" Industrie LCD Monitor KFM21 e

Benutzerhandbuch Version 2.00

Kontron Embedded Computers GmbH

0-0096-2738

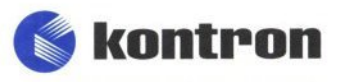

# **Inhaltsverzeichnis**

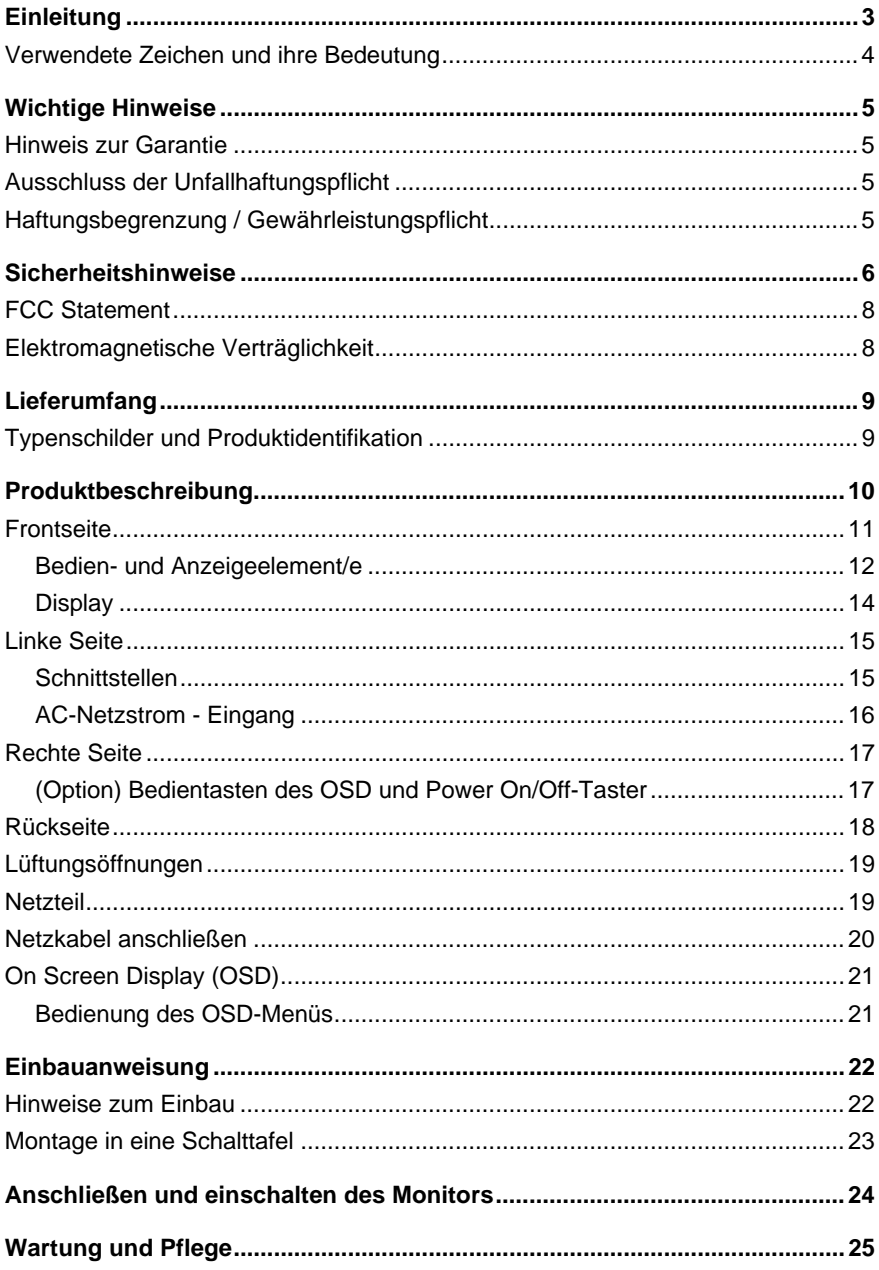

 $\overline{2}$ 

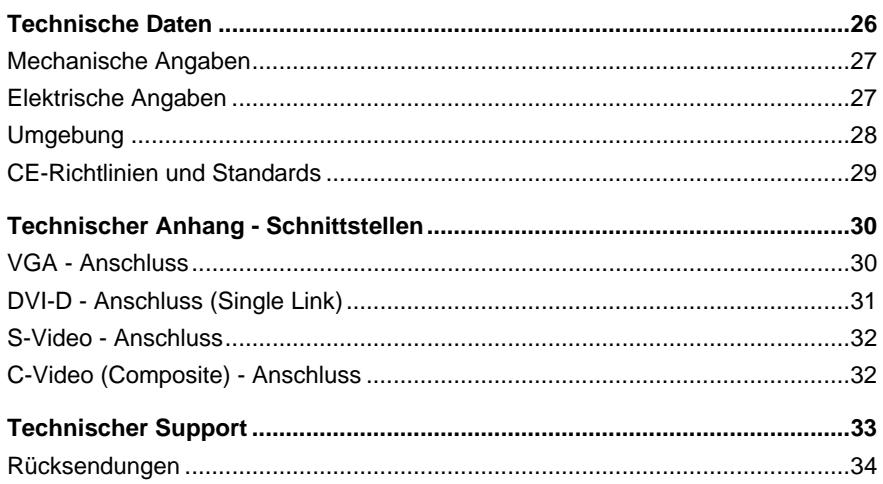

# <span id="page-3-0"></span>*Einleitung*

Kontron Embedded Computers weist darauf hin, dass die in diesen Unterlagen enthaltenen Informationen und Hinweise technischen Änderungen, insbesondere auch aufgrund einer ständigen Weiterentwicklung der Produkte von Kontron Embedded Computers, unterliegen können. Die beigefügten Unterlagen enthalten keine Zusicherungen von Kontron Embedded Computers im Hinblick auf im Handbuch beschriebene technische Vorgänge oder bestimmte im Handbuch wiedergegebene Produkteigenschaften. Kontron Embedded Computers übernimmt keine Haftung für die in dem vorliegenden Handbuch enthaltenen Druckfehler oder sonstige Ungenauigkeiten, es sei denn, dass Kontron Embedded Computers solche Fehler oder Ungenauigkeiten nachweislich bekannt sind oder diese Kontron Embedded Computers aufgrund grober Fahrlässigkeit unbekannt sind und Kontron Embedded Computers von einer entsprechenden Behebung der Fehler oder Ungenauigkeiten aus diesen Gründen abgesehen hat. Kontron Embedded Computers weist den Anwender ausdrücklich darauf hin, dass dieses Handbuch nur eine allgemeine Beschreibung technischer Vorgänge und Hinweise enthält, deren Umsetzung nicht in jedem Einzelfall in der vorliegenden Form sinnvoll sein kann. In Zweifelsfällen ist daher unbedingt mit Kontron Embedded Computers Rücksprache zu nehmen.

Dieses Handbuch ist urheberrechtlich geschützt. Kontron Embedded Computers hat sich hieran alle Rechte vorbehalten. Ohne die vorherige schriftliche Zustimmung von Kontron Embedded Computers ist die Anfertigung von Kopien oder Teilkopien sowie die Übersetzung dieses Handbuchs in eine andere Sprache nicht zulässig. Kontron Embedded Computers weist darauf hin, dass die in diesem Handbuch enthaltenen Informationen gemäß den von Kontron Embedded Computers an den Produkten vorgenommenen technischen Änderungen und Ergänzungen laufend angepasst werden und dieses Handbuch somit nur den bei Drucklegung wiedergegebenen technischen Stand der Produkte von Kontron Embedded Computers wiedergibt.

© 2007 by Kontron Embedded Computers

Nachdruck und Vervielfältigung, auch auszugsweise, nur mit ausdrücklicher Genehmigung durch

Kontron Embedded Computers GmbH Oskar-von-Miller-Str. 1

85386 Eching

### <span id="page-4-0"></span>*Verwendete Zeichen und ihre Bedeutung*

#### *Symbol Bedeutung*

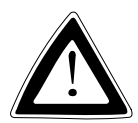

Dieses Symbol weist darauf hin, dass bei Nichtbeachtung des Warnhinweises der Benutzer verletzt werden kann oder das Gerät beschädigt wird.

吃

Dieses Symbol weist darauf hin, dass bei Nichtbeachtung des Warnhinweises das Gerät oder Teile des Geräts Schaden nehmen können.

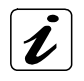

Dieses Symbol weist auf allgemeine Informationen zu Gerät und Handbuch hin.

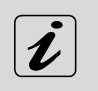

Dieses Symbol ist verschiedenen Details für Produktkonfigurationen vorangestellt.

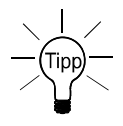

Dieses Symbol ist nützlichen Anweisungen und Tips für die tägliche Arbeit vorangestellt.

# <span id="page-5-0"></span>*Wichtige Hinweise*

In diesem Kapitel finden Sie Hinweise, die Sie beim Umgang mit dem 21.3" Industrie LCD Monitor KFM21\_e unbedingt beachten müssen. Die Hinweise des Herstellers liefern Ihnen nützliche Informationen zum 21.3" Industrie LCD Monitor KFM21\_e.

### *Hinweis zur Garantie*

Aufgrund ihrer begrenzten Lebensdauer sind Teile, die naturgemäß einer besonderen Abnutzung ausgesetzt sind (Verschleißteile) von der über die gesetzlichen Bestimmungen hinausgehenden Gewährleistung ausgenommen. Dies gilt z. B. für die Hintergrundbeleuchtung des Displays.

### *Ausschluss der Unfallhaftungspflicht*

Kontron Embedded Computers wird bei Nichtbeachtung der Hinweise (im Speziellen der Sicherheitshinweise) in diesem Handbuch und eventuell am Gerät durch den Benutzer von der gesetzlichen Unfallhaftungspflicht entbunden.

### *Haftungsbegrenzung / Gewährleistungspflicht*

Bei Geräteschäden, die durch Nichtbeachten der Hinweise (im Speziellen die Sicherheitshinweise) in diesem Handbuch und eventuell am Gerät verursacht werden, übernimmt Kontron Embedded Computers auch während der Gewährleistungspflicht keine Gewährleistung und ist von der gesetzlichen Unfallhaftungspflicht befreit.

<span id="page-6-1"></span><span id="page-6-0"></span>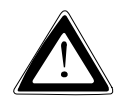

# *Sicherheitshinweise*

Lesen Sie diesen Abschnitt sorgfältig, und beachten Sie die entsprechenden Hinweise zu Ihrer Sicherheit und für einen bestimmungsgemäßen Gebrauch.

Außerdem enthält das Kapitel Informationen über Zulassung und Funkentstörung des KFM21\_e.

Der 21.3" Industrie LCD Monitor KFM21\_e ist von Kontron Embedded Computers gemäß EN60950/VDE0805 gebaut und geprüft worden und hat das Werk in sicherheitstechnisch einwandfreiem Zustand verlassen.

Um diesen Zustand zu erhalten und einen gefahrlosen Betrieb sicherzustellen, muss der Anwender die Hinweise und die Warnvermerke beachten, die in diesem Benutzerhandbuch enthalten sind.

- ❏ Das Gerät muss in Übereinstimmung mit dem Benutzerhandbuch verwendet werden.
- ❏ Die elektrische Installation des betreffenden Raums muss den Anforderungen der geltenden Regeln entsprechen.
- ❏ Achten Sie darauf, dass keine Kabel, insbesondere keine Netzkabel in begehbaren Bereichen, in denen Personen über die Kabel fallen oder an ihnen hängen bleiben könnten, über den Fußboden geführt werden.
- ❏ Vermeiden Sie einen Netzanschluss in Verteilerdosen zusammen mit vielen anderen Stromverbrauchern. Verwenden Sie kein Verlängerungskabel.
- ❏ Verwenden Sie nur das mitgelieferte Netzkabel.
- ❏ Die vollständige Trennung des Geräts vom Netz erreichen Sie nur, wenn Sie die Netzanschlussleitung vom Netz oder vom Gerät trennen. Achten Sie daher auf die freie Zugänglichkeit der Netzanschlussleitung einschließlich deren Steckverbinder.
- ❏ An die Schnittstellen dürfen nur Geräte oder Teile angeschlossen werden, welche die Anforderungen eines SELV-Kreises (Sicherheits-Kleinspannungs-Ausgang) nach EN60950 erfüllen.
- ❏ Alle Stecker an den Verbindungskabeln müssen mit dem Gehäuse verschraubt oder verriegelt sein.
- ❏ Stellen Sie das Gerät nicht in der Nähe von Wärmequellen oder an einem feuchten Ort auf. Sorgen Sie für ausreichende Belüftung des Geräts.
- ❏ Das Gerät darf nur in vertikaler Lage betrieben werden.
- ❏ Reparaturen dürfen nur durch von Kontron Embedded Computers ermächtigten Personen durchgeführt werden.
- ❏ Eine Wartung oder eine Reparatur am geöffneten Gerät darf nur durch eine von Kontron Embedded Computers autorisierte Fachkraft geschehen, die mit den damit verbundenen Gefahren vertraut ist.
- ❏ Das Gerät darf nicht geöffnet werden.
- ❏ Es dürfen nur die von Kontron Embedded Computers freigegebenen Originalzubehörteile verwendet werden.
- ❏ Es ist anzunehmen, dass ein gefahrloser Betrieb nicht mehr möglich ist,
	- wenn das Gerät sichtbare Beschädigungen aufweist oder
	- wenn das Gerät nicht mehr arbeitet.

In diesen Fällen ist das Gerät abzuschalten und gegen unabsichtlichen Betrieb zu sichern.

### <span id="page-8-0"></span>*FCC Statement*

This equipment has been tested and found to comply with the limits for a Class A digital device, pursuant to Part 15 of the FCC Rules. These limits are designed to provide reasonable protection against harmful interference when the equipment is operated in commercial environment. This equipment generates, uses, and can radiate radio frequency energy and, if not installed and used in accordance with the instruction manual, may cause harmful interference to radio communications. Operation of this equipment in residential area is likely to cause harmful interference in which case the user will be required to correct the interference at his own expense.

### *Elektromagnetische Verträglichkeit*

Dieses Gerät wurde für den Einsatz im Industriebereich und für Geschäfts- und Gewerbebereiche sowie Kleinbetriebe entwickelt. Es gilt die EMV-Richtlinie 2004/108/EG in der letztgültigen Version bzw. das deutsche EMV-Gesetz. Sofern der Anwender Änderungen bzw. Erweiterungen am Gerät vornimmt (z. B. Einbau von Erweiterungskarten), sind ggf. die Voraussetzungen für die CE-Konformitätserklärung (Schutzanforderungen) nicht mehr gegeben.

# <span id="page-9-0"></span>*Lieferumfang*

- ❏ 21.3" Industrie LCD Monitor KFM21\_e
- ❏ Dieses KFM21\_e Benutzerhandbuch
- ❏ KFM OSD-Menu Description
- ❏ AC-Netzanschlusskabel
- ❏ VGA-Anschlusskabel
- ❏ 16x Mutter (M5), DIN934, ST-ZN
- ❏ 16x 5,3 Unterlegscheibe, DIN125

### *Typenschilder und Produktidentifikation*

Das Typenschild Ihres KFM21\_e befindet sich auf der Rückseite des Geräts.

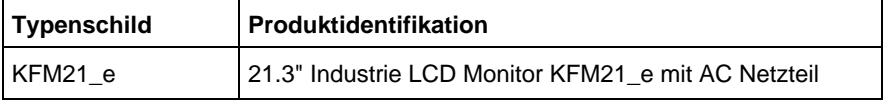

# <span id="page-10-0"></span>*Produktbeschreibung*

Der KFM21\_e ist ein Monitor, der für Hochleistungs-Industrieapplikationen bestimmt ist. Die solide Bauweise bietet dem Industrie LCD-Monitor KFM21\_e eine mechanische Stabilität. KFM21\_e ist daher für anspruchsvollen industriellen Einsatz geeignet. Exzellente Bilddarstellung und einfache Bedienbarkeit, Plug & Play-Fähigkeit, runden die Eigenschaften des Monitors ab.

Das eingebaute Display ist ein 21.3" TFT UXGA Display, mit bis zu 1600 x 1200 Auflösung und 250 cd/m<sup>2</sup> Leuchtdichte (Helligkeit). Der große flache Bildschirmbereich sorgt für exzellente Bildqualität (minimiert geometrische Verzerrungen und Blendeffekte), perfekte Sicht.

Die vor das Display eingebaute Schutzscheibe aus speziellem Glas, schützt diesen vor Zerstörungen mechanischer Art, wie z. B. Schmutz und Zerkratzen und optimiert die Darstellungsqualität des Displays (Entspiegelungseigenschaft). Die Bedienelemente des On Screen Displays (OSD), der "On/Off-Taster" mit der "Status LED" die den Status des Monitors anzeigt können optional frontseitig oder rückseitig, rechts angebracht sein (siehe Kapitel "Bedien- und [Anzeigeelement/e"](#page-12-1)).

Der Industrie LCD-Monitor KFM21\_e verfügt über VGA (analog)-, DVI-D (digital) , S-Video- , Composite-Video- Signaleingänge und gewährleistet hiermit die Kompatibilität zu den bestehenden und zukünftigen Computer-Generationen.

Das eingebaute Netzteil ist ein "wide range" AC-Netzteil.

Der Versorgungsspannungsbereich ist auf dem Typenschild angegeben. Auf der Rückseite des Monitors sind das Typenschild und die Zulassungskennzeichen angebracht.

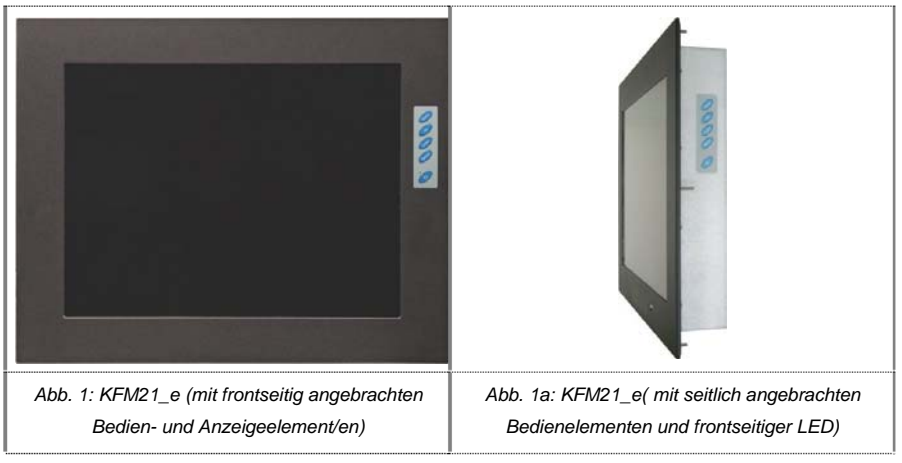

#### <span id="page-11-0"></span>*Frontseite*

KFM21\_e ist als Panelmount-Ausführung in zwei Versionen erhältlich (siehe unten).

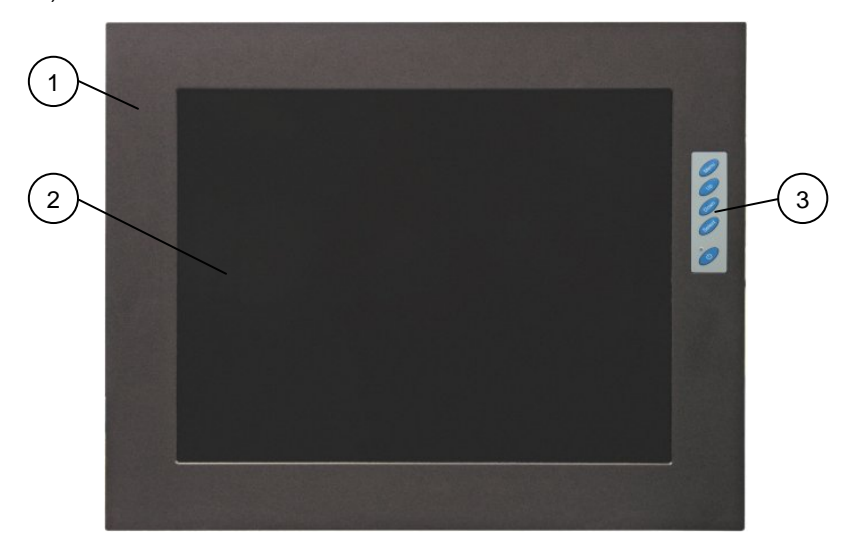

*Abb. 2: KFM21\_e – mit frontseitig angebrachten Bedien- und Anzeigeelement/en* 

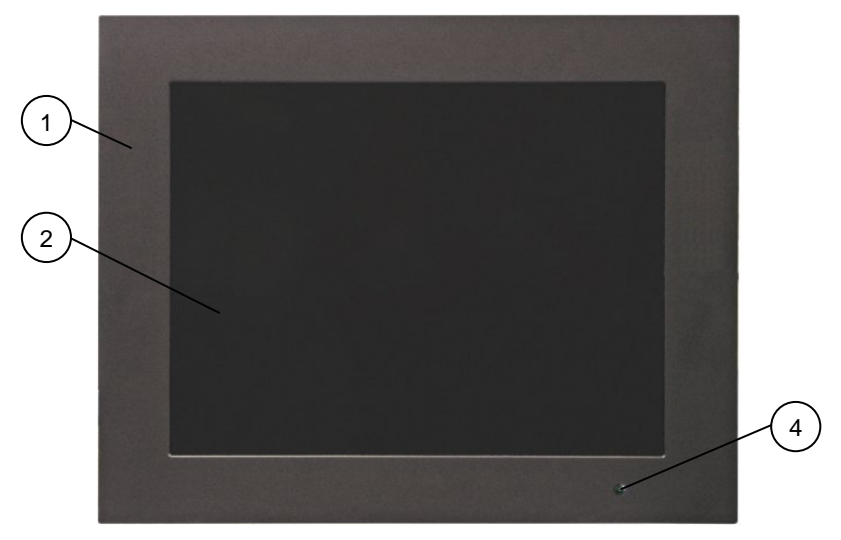

*Abb. 2a: KFM21\_e - mit frontseitiger "Status LED" (wenn die OSD Menü-Tasten und der On/Off-Taster rückseitig, rechts angebracht sind)* 

#### <span id="page-12-0"></span>*Legende für Abb. 2 und 2a:*

- 1 Frontplatte
- 2 21.3" Display mit Schutzscheibe
- 3 Frontseitig angebrachte Bedien- und Anzeigeelement/e
- 4 Status LED (wenn die OSD Menü-Tasten und der On/Off-Taster rückseitig, rechts angebracht sind)

Die Frontplatte des KFM21\_e ist für den Einbau in Schalttafel oder sonstige Schränke geeignet. An der Frontseite ist die Schutzklasse IP 65 des Monitors gewährleistet.

An der Rückseite der Frontplatte befinden sich die Gewindebolzen für den Einbau in eine Schalttafel oder einen Schrank (siehe Abschnitt "[Rückseite](#page-18-1)").

#### <span id="page-12-1"></span>*Bedien- und Anzeigeelement/e*

An der rechten Seite der Frontplatte befinden sich die Bedientasten des On Screen Displays (OSD), der "Power On/Off"-Taster und die "Status-LED".

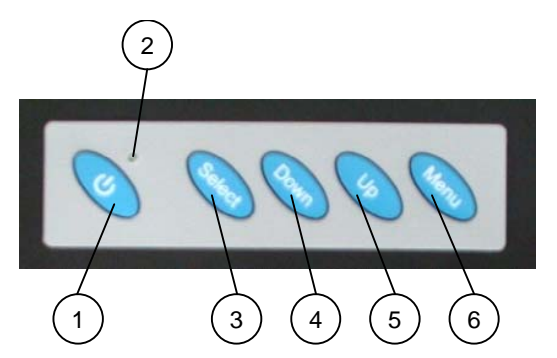

#### *Bedientasten des On Screen Displays (OSD)*

- 1 Power On/Off-Taster
- $\mathcal{P}$ Status LED
- 3 *Select*-Taste
- 4 *Down*-Taste
- 5 *Up*-Taste
- 6 *Menü*-Taste

*Abb. 3: Bedien- und Anzeigeelement/e (für frontseitig angebrachte Bedien- und Anzeigeelemente)* 

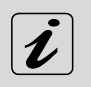

Optional können die OSD Menü-Tasten und der Power On/Off-Taster, optional rückseitig, rechts angebracht werden.

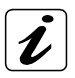

Die Tasten des On Screen Displays können für das Wählen, Blättern, Einstellen im OSD Haupt- und Untermenü/s benutzt werden [siehe Abschnitt ["On Screen Display \(OSD\)](#page-21-1)"].

#### *Power On/Off - Taster*

Drücken Sie diesen Taster, um den KFM21\_e ein- oder auszuschalten.

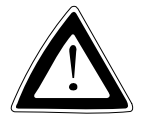

Auch wenn Sie mit dem Power On/Off Taster den Monitor ausschalten, liegt weiterhin eine Standbyspannung im Gerät an. Die vollständige Trennung des Monitors vom Netz erreichen Sie nur, wenn Sie die Netzanschlussleitung vom Netz oder vom Gerät trennen. Achten Sie daher auf die freie Zugänglichkeit der Netzanschlussleitung einschließlich deren Steckverbinder.

#### *Status LED*

*Status-LED (grün)*  Leuchtet grün, wenn der Monitor durch die Betätigung des "Power On/Off- Taster" (hinten) eingeschaltet ist und ein Videosignal am ausgewählten Video-Eingang präsent ist.

#### *Voraussetzung:*

Das AC-Netzanschlusskabel muss an einer Stromquelle angeschlossen sein.

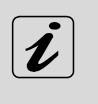

Die "Status-LED" befindet sich an der unteren Frontseite (siehe *Abb. 2a*), wenn die Ausführungsversion mit rückseitig, rechts angebrachten *OSD-Menü-Tasten* und *On/Off-Taster* ist.

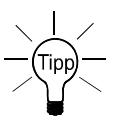

Sollte diese LED nach dem Einschalten des Monitors KFM21\_e nicht leuchten, so müssen Sie die Netzversorgung des Monitors und die Präsenz des Videosignals am Video-Eingang des KFM21\_e überprüfen.

#### <span id="page-14-0"></span>*Display*

Das eingebaute Display ist ein 21.3" TFT UXGA Display mit bis 1600 x 1200 Auflösung und 250 cd/m<sup>2</sup> Leuchtdichte (Helligkeit). Vor dem Display ist eine Glasschutzscheibe mit Entspiegelungseigenschaften, eingebaut. Diese schützt auch die Displayoberfläche vor Schmutz und Zerkratzen. Die technischen Daten des eingebauten Displays entnehmen Sie aus dem Kapitel "[Technische Daten](#page-26-1)".

### <span id="page-15-1"></span><span id="page-15-0"></span>*Linke Seite*

An der linken Seite des Monitors befinden sich die Video-Eingang Schnittstellen und die AC-Netzstrom-Eingangsbuchse.

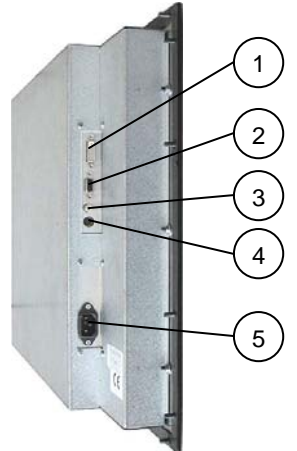

*Abb. 4: KFM21\_e - linke Seite* 

- 1 DVI-D - Schnittstelle
- 4 S-Video Schnittstelle
- 2 VGA (analog) - Schnittstelle
- 3 Composite-Video - Schnittstelle

#### *Schnittstellen*

Es stehen Ihnen folgende Schnittstellen mit Standard-Pin-Belegungen zur Verfügung:

- ❏ VGA (analog) Eingang
- ❏ DVI-D (digital oder analog) Eingang
- ❏ S-Video (analog) Eingang
- ❏ Composite Video (analog) Eingang

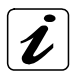

Sie können gleichzeitig an jede Schnittstelle eine dazu entsprechende Signalquelle anschließen. Mittels der OSD-Bedientaste "Select" können Sie wählen, welche der Signalquelle auf dem Display dargestellt werden soll.

5 AC-Netzstrom - Eingangsbuchse

#### <span id="page-16-0"></span>*VGA - Eingang*

Dieser Anschluss, ist standardmäßig als 15-polige D-SUB Buchse ausgeführt und ermöglicht Ihnen eine analoge Grafikkarte, mittels des mitgelieferten VGA-Anschlusskabels anzuschließen.

Der Monitor KFM21\_e unterstützt an dieser Schnittstelle Datenübertragungen mit Auflösungen bis 1600 x 1200 (UXGA).

#### *DVI-D - Eingang*

Diese Schnittstelle unterstützt DVI-D "digitale" Datenübertragung. Die Ausführung dieser Schnittstelle als DVI-D-Buchse, unterstützt jedoch nur den Anschluss an digitale (DVI-D)- Grafikkarten.

Der Monitor KFM21\_e unterstützt an dieser Schnittstelle Datenübertragungen mit Auflösungen bis 1600 x 1200 (UXGA).

#### *S-Video - Eingang*

Dieser Anschluss ist als eine 4-polige Mini-DIN Buchse ausgeführt und ermöglicht externe analoge Signalquellen wie z. B. DVD- oder Video-Player anzuschließen. Der Monitor KFM21\_e unterstützt an dieser Schnittstelle TV-Bildformate PAL (720 x 576) und NTSC (720 x 480).

#### *Composite-Video - Eingang*

Dieser Anschluss ist als eine Cinch-Buchse (gelb) ausgeführt und ermöglicht externe analoge Signalquellen wie z. B. DVD- oder Video-Player anzuschließen. Der Industrie LCD-Monitor KFM21\_e unterstützt an dieser Schnittstelle TV-Bildformate PAL (720 x 576) und NTSC (720 x 480).

#### *AC-Netzstrom - Eingang*

Der Netzstecker ist ausgeführt als Kaltgerätestecker und ermöglicht Ihnen, mittels eines Netzkabels, den Anschluss an das öffentliche Netz.

### <span id="page-17-0"></span>*Rechte Seite*

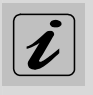

Optional können sich die Tasten des "On Screen Displays" und der "Power On/Off"-Taster" an der rechten Seite des Monitors befinden.

Bei dieser Ausführungsvariante des KFM21 e ist die "Status-LED" an der unteren Seite der Frontplatte (siehe *Abb. 2a*).

#### *(Option) Bedientasten des OSD und Power On/Off-Taster*

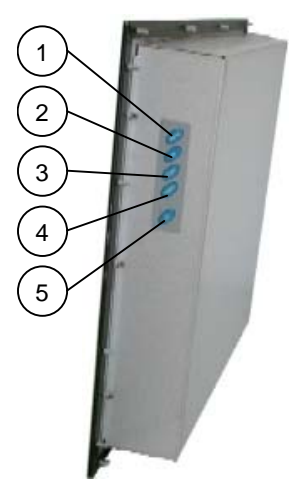

- 1 *Menü*-Taste
- $\mathcal{P}$ *Up*-Taste
- 3 *Down*-Taste
- 4 *Select*-Taste
- 5 Power-On/Off-Taster

*Abb. 5: KFM21\_e - rechte Seite (für Ausführungsvariante mit rückseitig, rechts angebrachten Power On/Off- und OSD-Taste/n)* 

Drücken Sie den Power On/Off-Taster, um den KFM21\_e ein- oder auszuschalten.

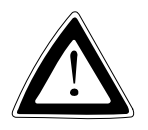

Auch wenn Sie mit dem Power On/Off Taster den Monitor ausschalten, liegt weiterhin eine Standbyspannung im Gerät an. Die vollständige Trennung des Monitors vom Netz erreichen Sie nur, wenn Sie die Netzanschlussleitung vom Netz oder vom Gerät trennen. Achten Sie daher auf die freie Zugänglichkeit der Netzanschlussleitung einschließlich deren Steckverbinder.

#### <span id="page-18-1"></span><span id="page-18-0"></span>*Rückseite*

An der Rückseite befinden sich die Gewindebolzen (je vier Bolzen auf jeder Seite) für den Einbau in Schalttafel oder sonstige Schränke (siehe Abschnitt .[Einbauanweisung"](#page-22-1)).

Auf der Rückseite des Monitors sind das Typenschild und die Zulassungskennzeichen angebracht.

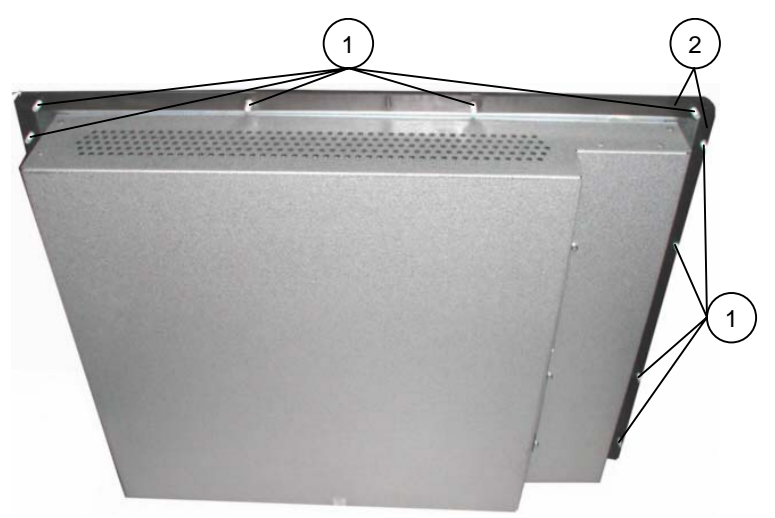

*Abb. 6: KFM21\_e – Rückseite* 

- 1 Gewindebolzen für den Einbau in eine Schalttafel oder sonstigen Schrank
- 2 Dichtung

### <span id="page-19-0"></span>*Lüftungsöffnungen*

Hinter der Frontplatte, an der oberen und unteren Seite des Gehäuses befinden sich die Lüftungsöffnungen.

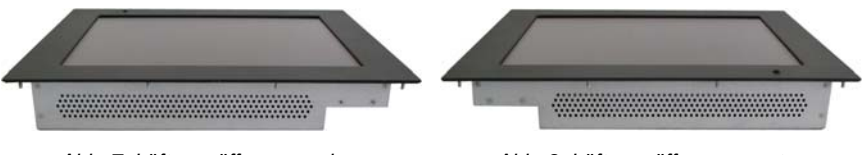

*Abb. 7: Lüftungsöffnungen oben Abb. 8: Lüftungsöffnungen unten* 

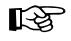

Achten Sie darauf beim Einbauen und Einschalten des Monitors, dass die Lüftungsöffnungen, an der unteren und oberen Seite des Geräts (hinter der Frontplatte) nicht durch Gegenstände o.ä. blockiert sind.

### *Netzteil*

Der 21.3" Industrie LCD Monitor KFM21\_e ist mit einem "Wide Range" AC-Netzteil ausgestattet.

Die Versorgungsspannung kann auf dem Typenschild abgelesen werden, dass auf der Rückseite des Monitors angebracht ist.

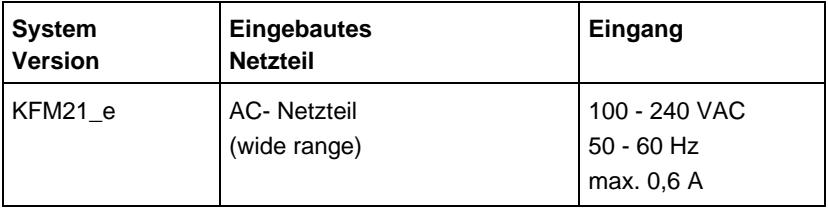

#### <span id="page-20-1"></span><span id="page-20-0"></span>*Netzkabel anschließen*

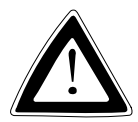

Verwenden Sie das für die Stromversorgung in Ihrem Land geeignetes Netzkabel.

Stellen Sie sicher, dass die Stromversorgung (Steckdose) korrekt geerdet ist, und dass das Netzkabel intakt und unbeschädigt ist. Ungeerdete Stromversorgungen sind nicht zulässig.

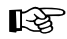

Beachten Sie die im Abschnitt "[Sicherheitshinweise](#page-6-1)" beschriebene Hinweise.

- *1.* Stecken Sie das eine Ende des AC-Netzkabels an die Netzeingangsbuchse.
- *2.* Verbinden Sie das andere Ende mit einer entsprechenden Steckdose.

### <span id="page-21-1"></span><span id="page-21-0"></span>*On Screen Display (OSD)*

Über das On Screen Display (OSD) lassen sich verschiedene Features (OSD Position, Helligkeit, Kontrast, Farbe, Schärfe, u. a.) einstellen. Manche dieser Menüs haben Untermenüs.

Mittels der Tasten des On Screen Displays können Sie Wählen, Blättern, Einstellen im OSD Haupt- und Untermenü.

#### *Bedienung des OSD-Menüs*

- *1.* Drücken von <Menu> für die Anzeige des Haupt-Menüs.
- *2.* Bewegen zwischen den Funktion des Haupt-Menüs durch <Up> und <Down>.
- *3.* Drücken von <Menu> zur Auswahl einer Funktion des Haupt-Menüs.
- *4.* Bewegen zwischen den Funktionen des Unter-Menüs durch <Up> und <Down>.
- *5.* Drücken von <Menu> zur Auswahl einer Funktion des Unter-Menüs.
- *6.* Einstellen des Wertes der Funktion des Unter-Menüs durch <Up> (erhöhen) und <Down> (verringern).
- *7.* Drücken von <Menu> zur Auswahl des eingestellten Werts der Unter-Menü-Funktion.
- *8.* Um einen neu eingestellten Wert eines Unter-Menüs zu speichern drücken Sie die Taste <Menu>.
- 9. Drücken von <Select> um das Unter-Menü zu verlassen ("Exit").
- 10. Drücken von <Select> um das Haupt-Menü zu verlassen ("Exit").

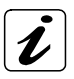

Das OSD-Menü und die möglichen Einstellungen sind in der mitgelieferten "KFM - OSD Menu-Description" Dokumentation beschrieben.

### <span id="page-22-1"></span><span id="page-22-0"></span>*Einbauanweisung*

Beachten Sie die im Abschnitt "[Sicherheitshinweise](#page-6-1)" **LAS** beschriebene Hinweise und die Angaben die im Kapitel ..Technische Daten" aufgelistet sind.

#### *Hinweise zum Einbau*

```
咚
```
Bevor Sie den Monitor in eine Schalttafel oder einen Schrank einbauen berücksichtigen Sie den benötigten Freiraum zur Schnittstellenseite und Bedienungsfeld [OSD-Tasten und Power On/Off-Taster (wenn die KFM21\_e Ausführung mit den Bedientasten rückseitig, rechts ist)].

Die Beschreibung der zur Verfügung stehender Schnittstellen finden Sie im Abschnitt "[Linke Seite](#page-15-1)".

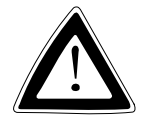

#### *Wichtige Hinweise!*

Das Gerät darf nur durch qualifiziertes Fachpersonal eingebaut, installiert und bedient werden.

Da KFM21\_e ein Gewicht von ca. 15 kg hat, ist es ratsam, sich beim Einbau von einer weiteren Person helfen zu lassen.

Sorgen Sie beim Einbau des Monitors KFM21\_e für eine ausreichende Luftzirkulation rund um das Gerät.

Achten Sie bei der Montage, dass die Lüftungsöffnungen frei bleiben und nicht durch Gegenstände o.ä. blockiert werden. Wenn die Lüftungsöffnungen blockiert werden, kann dies zu einer Überhitzung des Monitors führen.

Lassen Sie beim Einbau rund ums Gerät mindestens 5 cm Abstand zur Schalttafel oder Schrank, um eine eventuelle Überhitzung zu vermeiden.

Die Schalttafel oder der Schrank muss stabil stehen. Müssen zusätzliche Stabilisierungsmaßnahmen getroffen werden, so befestigen Sie die Schalttafel oder den Schrank fest am Boden oder verankern Sie diese an die Wand.

Die Stromzuführungen dürfen nicht überlastet werden. Passen Sie die Verkabelung sowie den externen Überlastungsschutz den auf dem Typenschild angegebenen elektrischen Werten an. Das Typenschild befindet sich an der Rückseite des Monitors.

#### <span id="page-23-0"></span>*Montage in eine Schalttafel*

Für den Einbau des Monitors KFM21 e in eine Schalttafel oder sonstige Schränke, stehen Ihnen dafür an der Rückseite der Frontplatte 16 Gewindebolzen zur Verfügung.

Zur Panel-Montage muss zunächst ein Ausschnitt und 16 Bohrungen (Ø 7,5 mm), entsprechend den Maßangaben im Lochbild, erstellt werden. Der Monitor wird mittels den 16 Muttern M5 und den 5,3 mm Unterlegschrauben festgeschraubt. Vor dem Verschrauben entfernen Sie die Schutzfolie der Gummidichtung an der Rückseite des Monitors-Frontplatte. Die Kontaktoberfläche mit der Gummidichtung muss sauber und entsprechend eben sein. Der Industrie LCD-Monitor KFM21\_e entspricht frontseitig der Schutzklasse IP65.

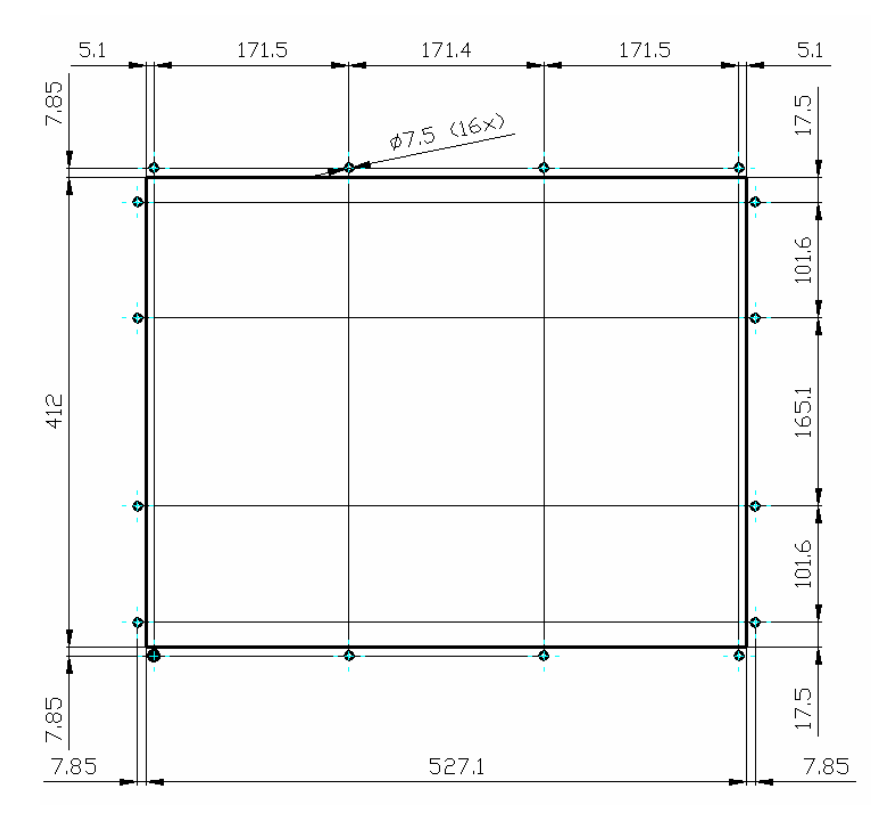

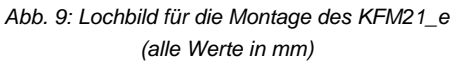

# <span id="page-24-0"></span>*Anschließen und einschalten des Monitors*

Der Industrie LCD-Monitor KFM21\_e kann an IBM PC-Systeme, die über die entsprechenden Grafikfunktionen verfügen, angeschlossen werden.

- *1.* Verbinden Sie die Schnittstelle des Videoausgangs (am PC-System) mit der des Videoeingangs (am Monitor KFM21\_e), mittels des Videosignalkabels (nur VGA-Anschlusskabel im Lieferumfang).
- **2.** Schließen Sie das AC-Netzanschlusskabel, wie im Abschnitt "Netzkabel [anschließen](#page-20-1)" beschrieben, an.
- **3.** Schalten Sie den Monitor mittels des "Power On/Off"-Tasters ein.
- Wenn der Bildschirm nicht in Verwendung ist, muss er 咚 ausgeschaltet werden oder durch die Benutzung eines Bildschirmschoners für einen häufigen Wechsel des Bildes gesorgt werden.

Wenn das gleiche Bild für einen langen Zeitraum anzeigt wird, kann sich auf Grund des Aufbaus der LC-Displays eine Verringerung der Helligkeit, beziehungsweise "image sticking" entwickeln.

# <span id="page-25-0"></span>*Wartung und Pflege*

Die Geräte von Kontron Embedded Computers benötigen nur minimale Wartung und Pflege für den reibungslosen Betrieb.

- ❏ Bei leichter Verschmutzung reinigen Sie das Gerät mit einem sauberen, trockenen Lappen.
- ❏ Hartnäckigen Schmutz sollten Sie nur mit einem milden Reinigungsmittel und einem sauberen, weichen leicht angefeuchteten Tuch entfernen.
- **LA** Verwenden Sie keine Scheuermittel, Scheuerschwämme, Stahlwolle, Metallfäden oder Lösungsmittel wie Alkohol, Aceton, Waschbenzin zum Reinigen der Display-Schutzscheibe.

# <span id="page-26-1"></span><span id="page-26-0"></span>*Technische Daten*

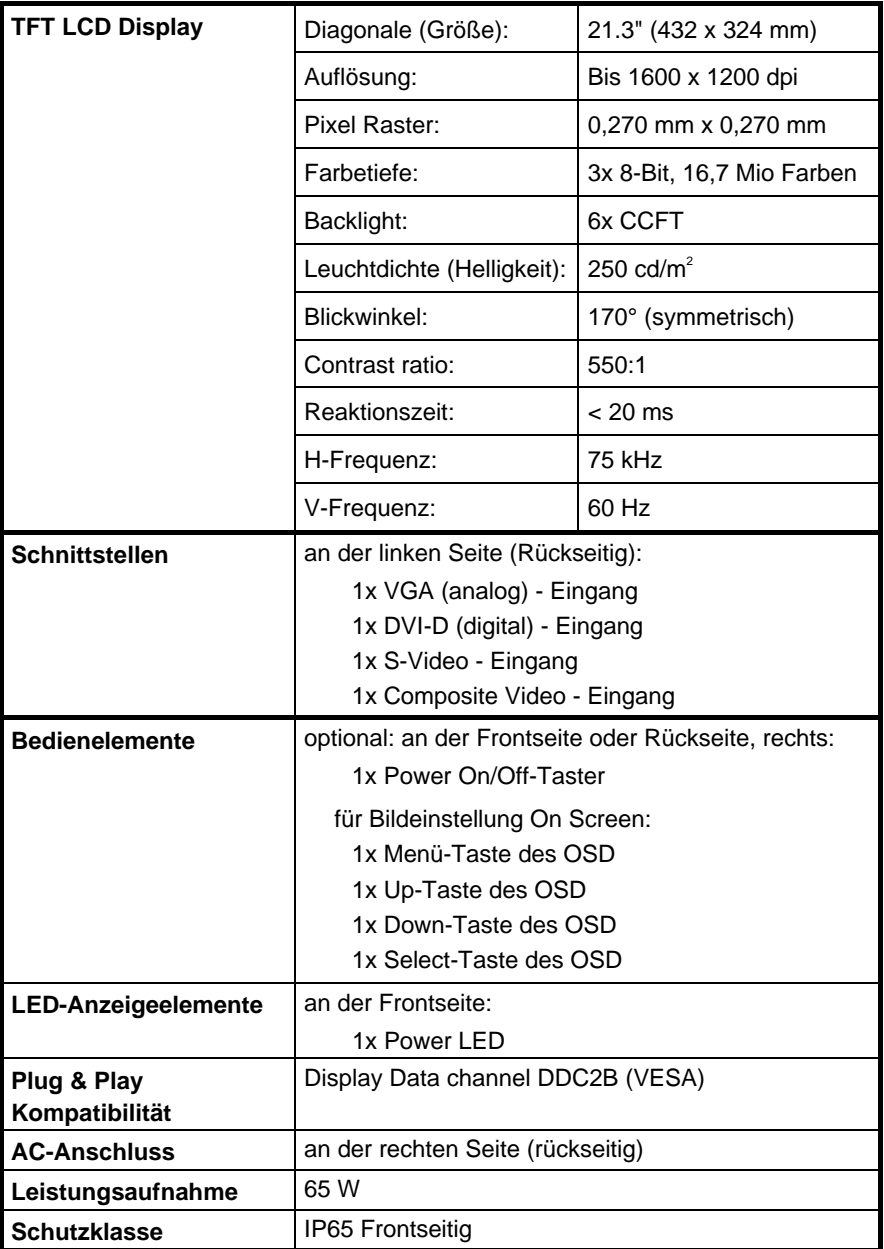

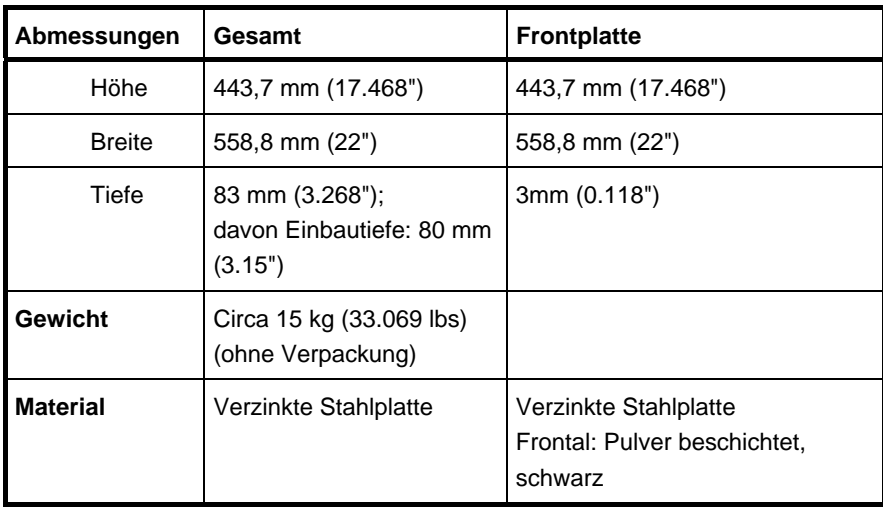

### <span id="page-27-0"></span>*Mechanische Angaben*

#### *Elektrische Angaben*

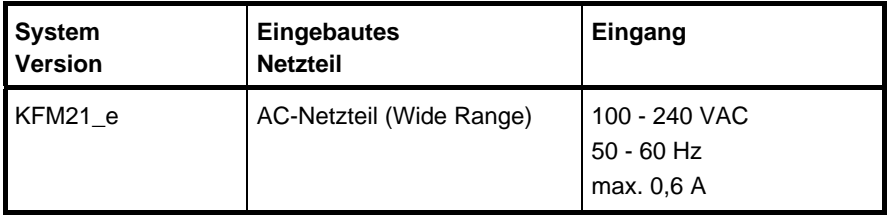

# <span id="page-28-0"></span>*Umgebung*

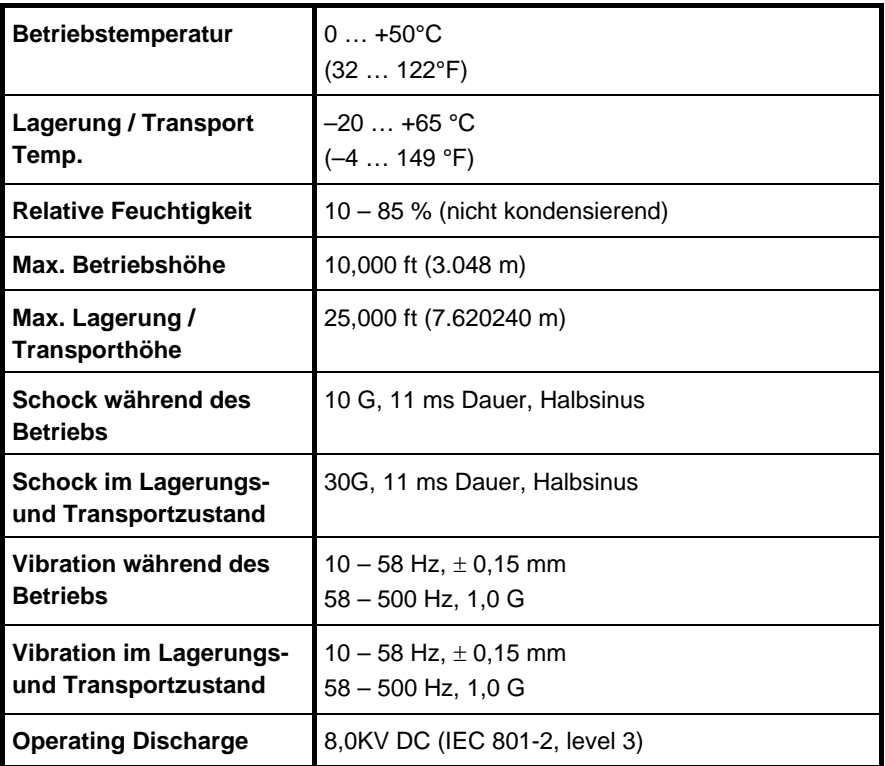

### <span id="page-29-0"></span>*CE-Richtlinien und Standards*

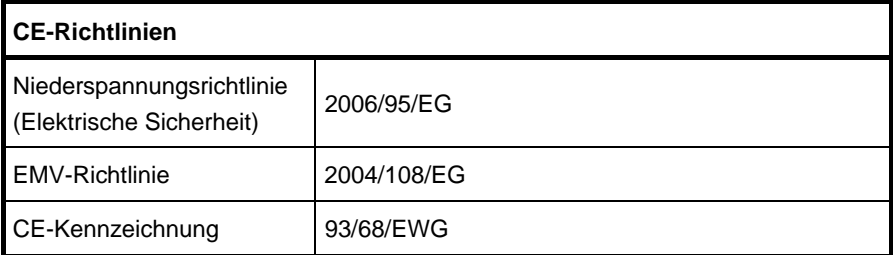

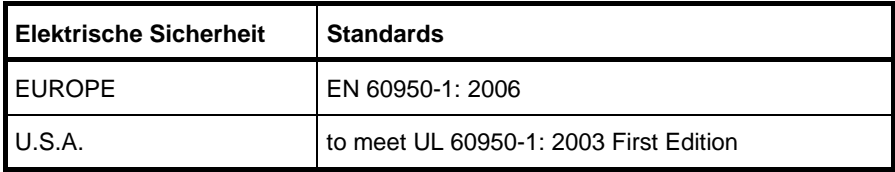

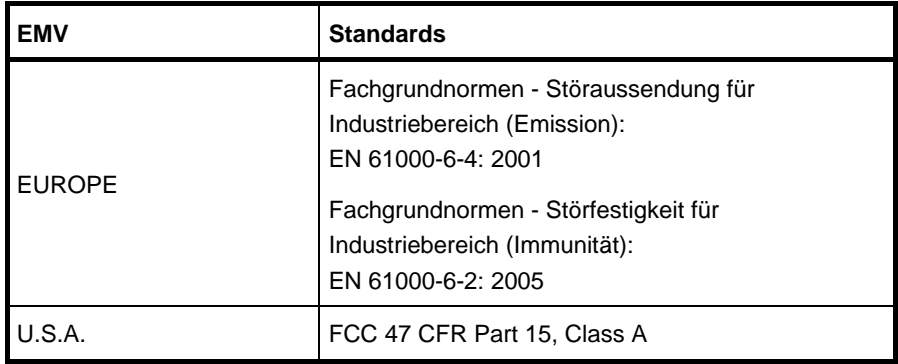

# <span id="page-30-0"></span>*Technischer Anhang - Schnittstellen*

In folgenden Tabellen sind die Steckerbelegungen der nach außen geführten Anschlüsse des Monitors KFM21\_e aufgeführt.

Low-aktive Signale sind durch ein vorangestelltes Minuszeichen gekennzeichnet.

### *VGA - Anschluss*

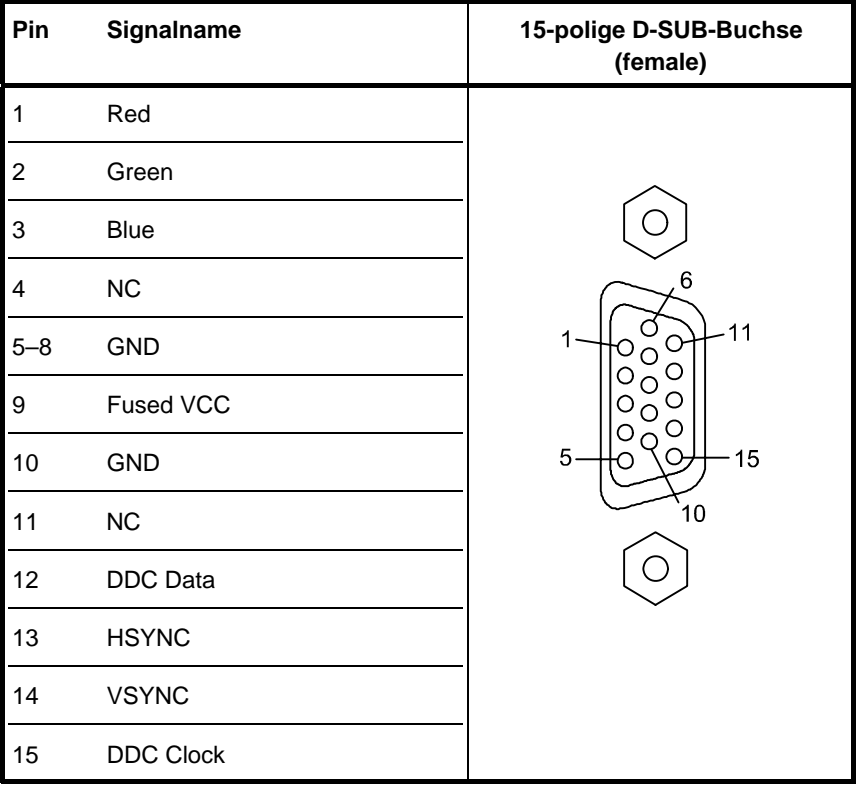

# <span id="page-31-0"></span>*DVI-D - Anschluss (Single Link)*

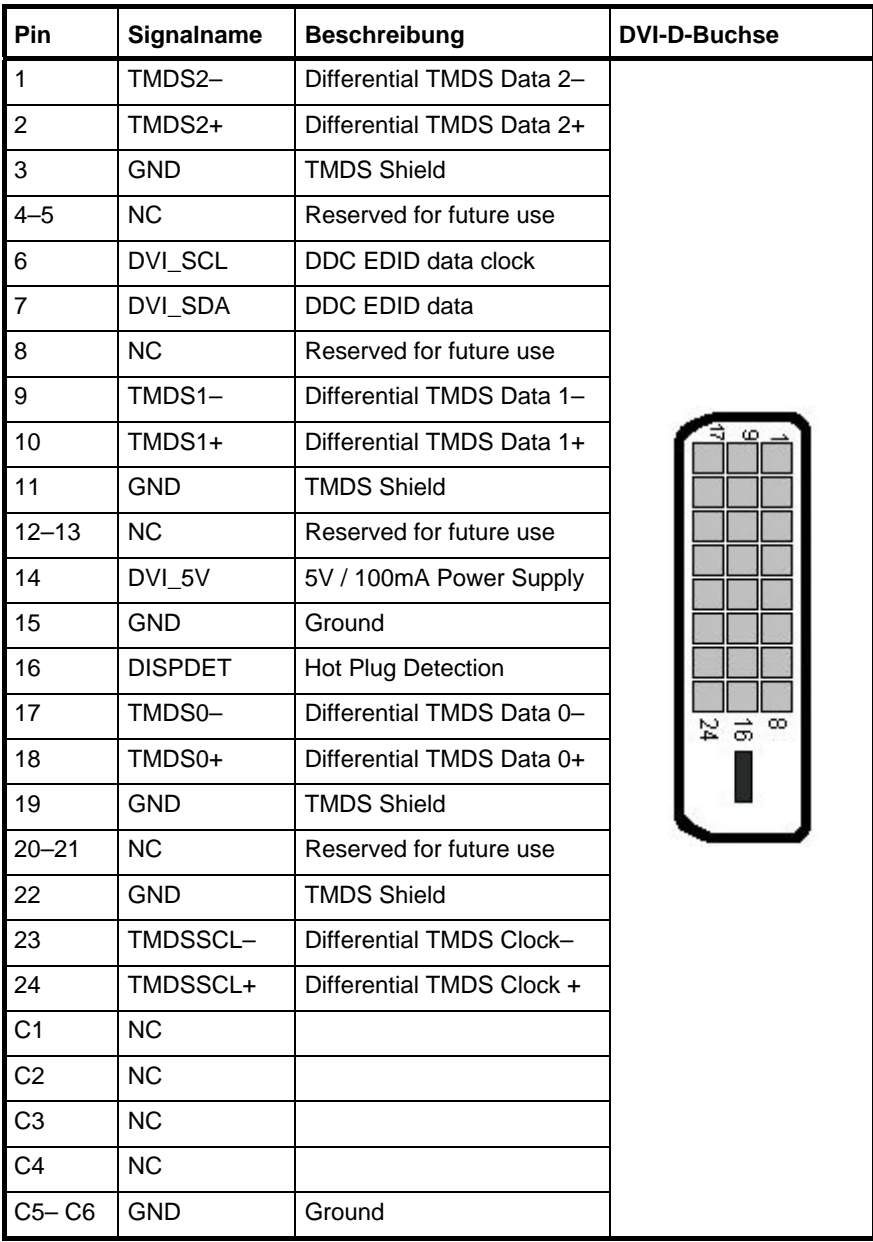

### <span id="page-32-0"></span>*S-Video - Anschluss*

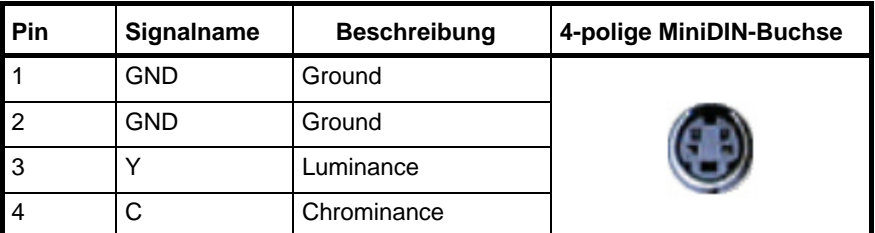

### *C-Video (Composite) - Anschluss*

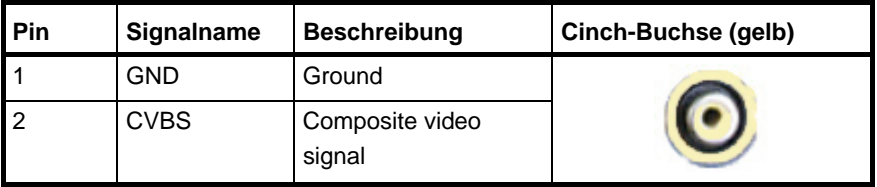

# <span id="page-33-0"></span>*Technischer Support*

Für technische Fragen setzen Sie sich bitte mit unserem technischen Support in Verbindung:

Tel: +49 (0)9461 950-104 Fax: +49 (0)9461 950-200 e-Mail: [support@kontron.com](mailto:support@kontron.com)

Halten Sie Folgendes griffbereit:

- die Artikelnummer des Geräts (P/No #),
- die Seriennummer des Geräts (S/No #) (Die Seriennummer finden Sie auf dem Typenschild auf der rechten Seite des Geräts).

Schildern Sie unserem Mitarbeiter das Problem.

Falls Sie weitere Informationen über Kontron Embedded Computers, unsere Produkte oder Dienstleistungen wünschen, können Sie uns über die oben genannten Telefon-, Faxnummern, und über: [www.kontron.com](http://www.kontron.com/) erreichen oder schreiben Sie uns:

Kontron Embedded Computers GmbH Oskar-von-Miller-Str. 1

85386 Eching **Deutschland** 

### <span id="page-34-0"></span>*Rücksendungen*

Bevor Sie ein nicht ordnungsgemäß funktionierendes Gerät an Kontron Embedded Computers zurückschicken, befolgen Sie bitte die unten aufgelisteten Punkte:

- *1.* Kontaktieren Sie unseren Kundendienst und lassen Sie sich eine RMA # geben. Fax: (+49) 8165-77 412 e-Mail: [service@kontron.com](mailto:service@kontron.com)
- *2.* Vergewissern Sie sich, dass Sie die RMA # von Kontron Kundendienst erhalten haben bevor Sie das Gerät zurückschicken. Schreiben Sie diese Nummer gut lesbar auf das Paket, das Sie uns zuschicken.
- *3.* Beschreiben Sie den aufgetretenen Fehler.
- *4.* Geben Sie einen Namen und eine Telefonnummer eines Ansprechpartners an, für weitere Informationen wenn nötig. Wenn möglich, fügen Sie alle notwendigen Zollpapiere und Rechnungen bei.
- *5.* Wenn Sie ein Gerät zurückschicken:
	- Verpacken Sie das Gerät sicher in den Originalkarton.
	- Fügen Sie eine Kopie des RMA Formulars der Lieferung bei.